## ESERCITAZIONE HTML

Crea una pagina html con le seguenti caratteristiche:

- 1. Titolo pagina: "Pagina Test"
- 2. Sfondo pagina: arancione
- 3. Intestazione (grandezza a scelta):

"Questa è la pagina html di COGNOME NOME"

Formattazione testo: Colore blu; disposizione testo: centrato

- 4. Titolo paragrafo: "Introduciamo l'HTML"
- 5. Paragrafo: copia-incolla questo testo sull'editor html

*In informatica l'HyperText Markup Language (HTML; traduzione letterale: linguaggio a marcatori per ipertesti) è un linguaggio di markup. Nato per la formattazione e impaginazione di documenti ipertestuali disponibili nel web 1.0, oggi è utilizzato principalmente per il disaccoppiamento della struttura logica di una pagina web (definita appunto dal markup) e la sua rappresentazione, gestita tramite gli stili CSS per adattarsi alle nuove esigenze di comunicazione e pubblicazione all'interno di Internet.*

*L'HTML è un linguaggio di pubblico dominio, la cui sintassi è stabilita dal World Wide Web Consortium (W3C). È derivato dall'SGML, un metalinguaggio finalizzato alla definizione di linguaggi utilizzabili per la stesura di documenti destinati alla trasmissione in formato elettronico. La versione attuale, la quinta, è stata rilasciata dal W3C nell'ottobre 2014.*

*Il motivo principale che ha spinto il W3C e i suoi membri a sviluppare HTML5 è stata la necessità di fornire direttamente le funzionalità che in precedenza erano fruibili tramite estensioni proprietarie all'esterno dei browser, come Adobe Flash e simili. Un secondo obiettivo che gli sviluppatori si erano prefissati era quello di garantire una maggiore compatibilità tra i diversi browser, indipendentemente dalla piattaforma software utilizzata, e principalmente mirata all'espansione dei dispositivi mobili.*

## FONTE: Wikipedia

Formattazione testo paragrafo: italico

- 6. Adesso inserisci un'immagine relativa all'HTML dopo averla trovata su internet ed averla adeguatamente salvata nella cartella
- 7. Inseriamo un link alla guida html che ho messo sul sito:

<http://infodoc.altervista.org/html5-basic-guide/>

al posto dell'indirizzo web, voglio che il link riporti il testo "link alla guida"

8. Adesso inseriamo un altro paragrafo e un elenco puntato per riportare quanto segue:

Oltre alla guida html, il sito propone tanto altro materiale su altri argomenti tra cui:

- Concetti di Base
- Codifica dei dati
- Programmazione

Formattiamo inoltre la parola "argomenti" in grassetto

9. Adesso inseriamo un bordo colorato di azzurro e ci inseriamo dentro questo testo:

Trovi le soluzioni e altro materiale ancora su Infodoc.altervista.org

"Se il sito vi è piaciuto allora tornate a trovarci!"

## **figura 1: anteprima pagina web**

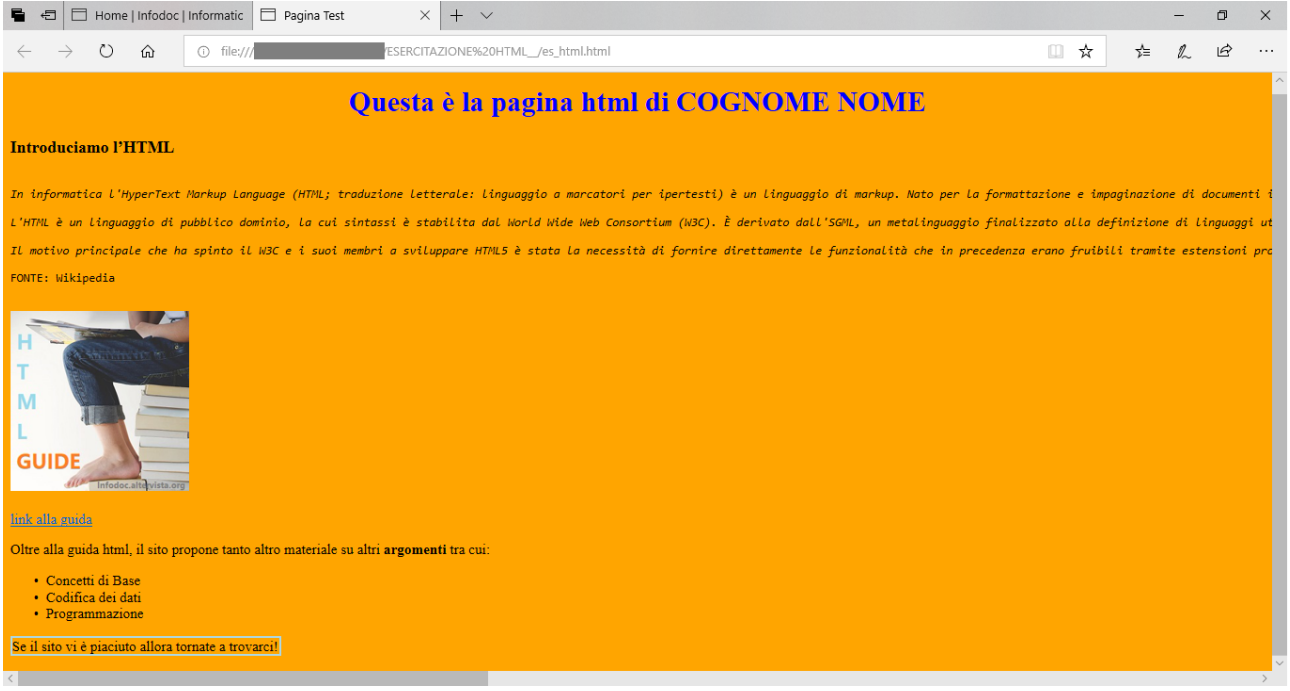